## **Univention Corporate Server**

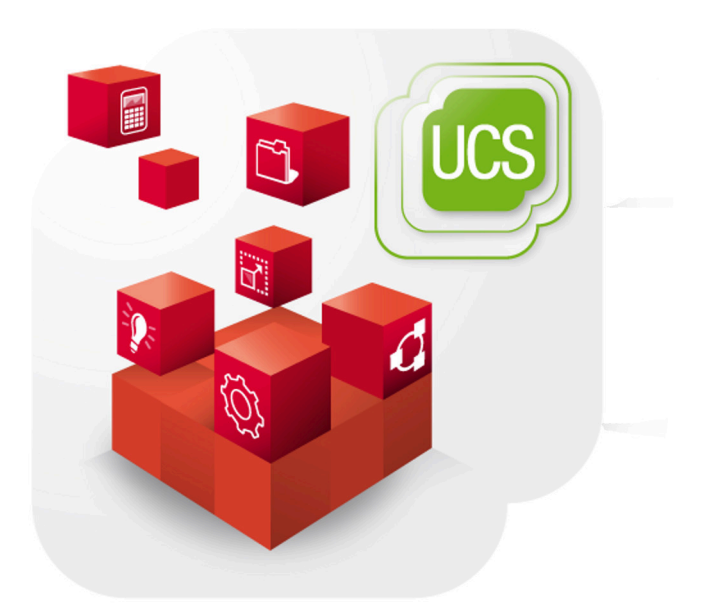

### **Extended installation documentation**

www.univention.de

### **Table of Contents**

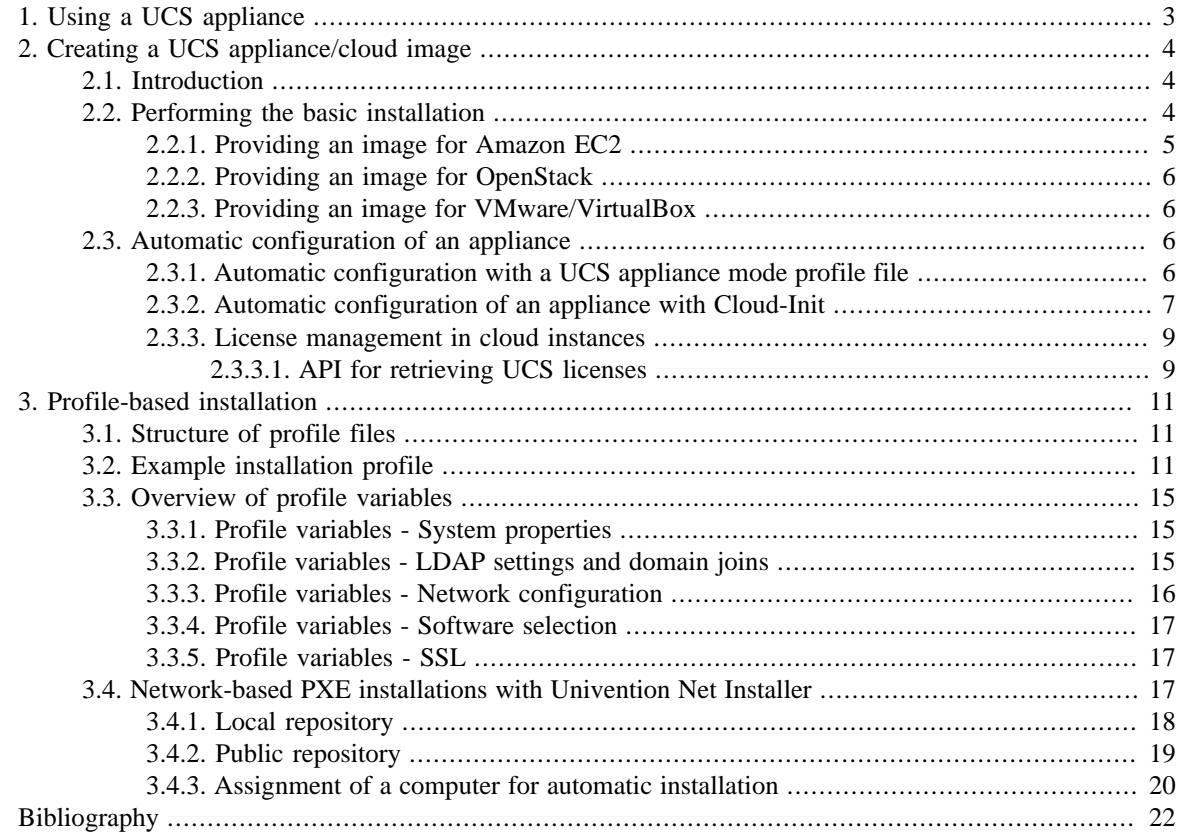

# <span id="page-2-0"></span>**Chapter 1. Using a UCS appliance**

In addition to the traditional installation, there is also the possibility of providing UCS via an appliance image. These appliance images can be used both for simple commissioning in a virtualization solution such as VMware and for providing a cloud instance.

Appliances can be created with minimal effort. This is described in [Chapter 2.](#page-3-0)

Whilst some of the settings can be preconfigured globally in the image, it is still necessary for the end user to make final adjustments to the configuration, e.g., to set the computer name or the domain used. For this reason, a basic system is installed for the appliance image and a component set up, which then allows the end user to finalize the configuration. Alternatively, the configuration can also be performed automatically without user interaction. This is described in [Section 2.3](#page-5-2).

The interactive configuration can be performed in two ways:

- A graphic interface starts on the system, in which the web browser Firefox is started in full-screen mode and automatically accesses the configuration URL. This option is particularly suitable for images in virtualization solutions.
- The configuration can also be performed directly via an external web browser. In this case, the system's IP address must be known to the user (e.g., if it has been notified to him in advance in the scope of the provision of a cloud image).

In the scope of the initial configuration, the user can change the following settings in the default setting:

- Selection of the language, time zone and keyboard layout
- Configuration of the network settings
- Setup of a new UCS domain or joining a UCS or Microsoft Active Directory domain
- Software selection of UCS key components. The user can install software from other vendors at a later point in time via the Univention App Center.

4

*Introduction*

# <span id="page-3-0"></span>**Chapter 2. Creating a UCS appliance/ cloud image**

### <span id="page-3-1"></span>**2.1. Introduction**

This article describes how to set up an appliance based on UCS 5.0. This type of appliance can also be used to provide preconfigured instances as a cloud service provider. The creation of images for typical virtualization solutions is another possible application scenario, see [Section 2.2.3](#page-5-1).

### <span id="page-3-2"></span>**2.2. Performing the basic installation**

The basic installation is performed using the standard UCS installer. Further information on the individual options can be found in the UCS manual. The installation should be performed in a virtualization solution. In this example, the installation is performed in QEMU. A qcow2 image should be selected for the hard drive for the virtual machine. Qcow2 images can be converted to different virtualization formats such as VirtualBox or VMware using a tool provided by Univention, see [Section 2.2.3](#page-5-1).

The following settings are configured for the basic image:

- The installation language can be selected as required. The locale of the system is set based on the selected language. If you want to be able to use the appliance in more than one language, you can add another locale at a later point in time.
- A preselection is made for the time zone which is then adapted subsequently by the users of the appliance.
- The keyboard layout is only relevant for local logins; it is not important for the web-based configuration.
- A configuration via DHCP is the most practical presetting for appliance images. The Univention Installer attempts to perform a DHCP request in the scope of the network configuration. The network configuration is only performed via DHCP if this is successful, i.e., an IP address must be assigned to the appliance for the duration of the setup. This can be done with an *IP client* object in the Univention Management Console.
- In the next step, the initial password is set for the root user. This root password is changed by the end user during the commissioning of the appliance image.
- The partitioning can be performed as required, e.g., by using an LVM. For an image that will be used in a cloud setup, a single root partition should be used. This allows growing the root partition based on the selected instance disk size.

Once the basic installation is complete, a dialogue is shown in which you can select whether to create a new UCS domain or join an existing domain. To create the appliance, **Control**+**Q** must be pressed at this point to interrupt the process. The installation continues for a short period of time, during which the **Starting Univention System Setup** message appears and the systems then restarts.

The installation of the basic image is now complete. Following a reboot, the user of the appliance is shown the dialogue for adjusting the configuration, see [Chapter 1.](#page-2-0)

In most cases, the appliance needs to be preconfigured with a certain selection of software. The installation is usually performed via the Univention App Center, which, however, is not yet available at this point in time. The installation is thus performed via the command line. UCS standard components can be installed using the corresponding package names, e.g.

univention-install univention-printserver

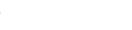

Feedback $\bigcirc$ 

Feedback $\mathbf{Q}$ 

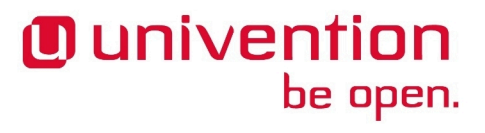

Packages from the Univention App Center are installed with the command univention-app install once a valid license is available. The ID of an application can be retrieved with the command univention-app list:

univention-app install APPID

be open.

**O** univention

The system now needs to be shut down cleanly without filesystems still being mounted.

The qcow2 image (i.e., the hard drive of the virtual machine) is now copied. If the *default* storage pool of libvirtd was used, the image is stored in the directory /var/lib/libvirt/images/.

Additional steps are required if the image is to be used in Amazon EC2 (see [Section 2.2.1](#page-4-0)), OpenStack (see [Section 2.2.2](#page-5-0)) or as a VMware / VirtualBox appliance (see [Section 2.2.3](#page-5-1)).

#### <span id="page-4-0"></span>**2.2.1. Providing an image for Amazon EC2**

Feedback $\mathbf{Q}$ 

The following adjustments need to be made for an image that is to be used in Amazon EC2.

The following Univention Configuration Registry variables can be used to generate the GRUB configuration in this format additionally. The bootloader configuration is also adapted:

```
DEV='/dev/xvda' GRUB='(hd0)'
grub-mkdevicemap ||
 echo "${GRUB} ${DEV}" >/boot/grub/device.map
append="$(ucr get grub/append |
 sed -re "s|/dev/sda|${DEV}|g;s|(no)?splash||g")"
xargs -d'\n' ucr set <<__UCR__
grub/append=${append}
grub/boot=${DEV}
grub/root=${DEV}1
grub/bootsplash=no
grub/quiet=no
grub/rootdelay=0
grub/timeout=0
grub/terminal=console serial
grub/serialcommand=serial --unit=0 --speed=115200 --word=8 --parity=no
  --stop=1
 _ UCR_update-initramfs -uk all
update-grub
```
The initial login to the EC2 instance is performed via a SSH host key. To prevent SSH logins from occurring with the default root password of the standard image during commissioning of the instance, the initial root password is removed. The following Univention Configuration Registry variable configures this start mode:

usermod -p \\* root ucr set server/amazon=true

The name server should be set; in this example to OpenDNS. Additionally, the timeout when waiting for a DHCP request answer is lowered.

```
ucr set nameserver1=208.67.222.222 dns/forwarder1=208.67.222.222
ucr unset nameserver2 nameserver3
ucr unset dns/forwarder2 dns/forwarder3
ucr set interfaces/eth0/type=dhcp dhclient/options/timeout=12
```
www.univention.de

#### www.univention.de

**O** univention be open.

*Providing an image for OpenStack*

ucr set timeserver=169.254.169.123 # AWS internal

### <span id="page-5-0"></span>**2.2.2. Providing an image for OpenStack**

The provisioning for OpenStack images occurs via Cloud-Init (see [Section 2.3.2](#page-6-0)). Cloud-Init is a standardized solution for configuration of an image. Cloud-Init checks a range of data sources for an existing configuration. The *univention-cloud-init* package must be installed to prepare an image for provisioning via Cloud-Init:

univention-install cloud-init

The local Firefox session should not be started when running as an OpenStack instance.

ucr set system/setup/boot/start=false

The initial login to the OpenStack instance is performed via a SSH host key. To prevent SSH logins from occurring with the default root password of the standard image during commissioning of the instance, the initial root password is removed.

usermod -p \\* root

### <span id="page-5-1"></span>**2.2.3. Providing an image for VMware/VirtualBox**

Virtualization images for VirtualBox, VMware Player and VMware ESX can also be created on the basis of the qcow2 images above. The package *generate-appliance* provides tools for this.

The generate appliance tool must be started and the gcow2 image selected with the parameter  $-s$ :

generate\_appliance -s appliance.qcow2

The virtual machine is assigned one CPU and a gigabyte of RAM as standard. If the appliance has a higher storage or CPU power requirement, the parameter -m can be used to specify a different quantity of RAM in megabytes and -c can be used to assign a different number of CPUs. The parameters --vendor and - product can be used to specify a vendor and product name.

By default three different virtualization images are generated from the qcow2 image. The generation for a type can be suppressed using the respectively given option:

- Zipped VMware compatible images (e.g. for VMware Player), can be suppressed with --no-vmware
- VirtualBox OVA image, can be suppressed with --no-ova-virtualbox
- VMware ESX OVA image, can be suppressed with --no-ova-esxi

### <span id="page-5-2"></span>**2.3. Automatic configuration of an appliance**

Instead of an interactive configuration of the appliance by the user, it can also be performed automatically. The automatic configuration can either be performed via cloud-init (a general tool for the provision of cloud images) or a Univention appliance mode profile file.

#### <span id="page-5-3"></span>**2.3.1. Automatic configuration with a UCS appliance mode profile** Feedback $\mathbf{Q}$ **file**

Automatic configuration with the UCS appliance mode requires creating a profile file /var/cache/univention-system-setup/profile. Example configuration:

Feedback $\mathbf{Q}$ 

Feedback  $\Omega$ 

Feedback $\Omega$ 

*Automatic configuration of an appliance with Cloud-Init*

```
hostname="ucs"
domainname="testdom.local"
windows/domain="TESTDOM"
ldap/base="dc=testdom,dc=local"
root_password="univention"
locale/default="de_DE.UTF-8:UTF-8"
components="univention-s4-connector univention-samba4"
packages_install="univention-s4-connector univention-samba4"
packages_remove=""
server/role="domaincontroller_master"
interfaces/eth0/type=""
interfaces/eth0/address="192.0.2.2"
interfaces/eth0/netmask="255.0.0.0"
interfaces/eth0/network="10.0.0.0"
interfaces/eth0/broadcast="10.255.255.255"
dns/forwarder1="192.0.2.2"
gateway="192.0.2.1"
```
If interfaces/eth0/type is set to dynamic, DHCP is used for the network configuration.

Then the /usr/lib/univention-system-setup/scripts/setup-join.sh tool needs to be run once. Then Apache and the UMC server need to be restarted:

systemctl restart apache2 univention-management-console-server

### <span id="page-6-0"></span>**2.3.2. Automatic configuration of an appliance with Cloud-Init**

#### **Note**

This chapter is not up-to-date with UCS 5.

Cloud-Init works on a configuration file in the cloud configuration format. The configuration file is provided by the respective cloud service; the type of provision differs from cloud solution to cloud solution. It is currently only possible to provide a Primary Directory Node.

The configuration file may be adapted for different scenarios. To setup a domain, the ucs\_setup section is required. Note that the supplied ldap\_base is used in other configuration sections as well.

The following includes an example file with which a Primary Directory Node can be provided. In addition, several files are generated on the system: the UCS license to be installed and a file with the apps to be installed from the Univention App Center. The license in this example is the default *core edition license*. More information about requesting a proper license can be found in [Section 2.3.3.](#page-8-0)

Two example hook scripts are generated which are called after setup is finished: One calls wget for a given URL, which could be used to signal an external service that the provisioning of the instance is done.

```
#cloud-config
#
ucs_setup:
  hostname: myucsprimary
  domainname: ucs.local
  windowsdomain: UCS
```
www.univention.de

Feedback $\bigcirc$ 

7

*Automatic configuration of an appliance with Cloud-Init*

```
 ldap_base: dc=ucs,dc=local
   rootpassword: univention
  defaultlocale: de_DE.UTF-8:UTF-8
  components:
  packages_install:
  packages_remove:
write_files:
   content: |
       dn: cn=admin,cn=license,cn=univention,dc=ucs,dc=local
       objectClass: top
       objectClass: univentionLicense
       objectClass: univentionObject
       univentionObjectType: settings/license
       univentionLicenseEndDate: unlimited
       univentionLicenseModule: admin
       cn: admin
       univentionLicenseBaseDN: UCS Core Edition
       univentionLicenseUsers: unlimited
       univentionLicenseServers: unlimited
       univentionLicenseManagedClients: unlimited
       univentionLicenseCorporateClients: unlimited
       univentionLicenseVirtualDesktopUsers: 0
       univentionLicenseVirtualDesktopClients: 0
       univentionLicenseSupport: 0
       univentionLicensePremiumSupport: 0
       univentionLicenseVersion: 2
       univentionLicenseType: UCS
       univentionLicenseSignature: ZjofoUmITUqpyF5q
+AfE1i6EwsKXGWYnkh3JLJH3/bXqvD26nG
        aLa+cpcr6g9Stkx2Lslh1feGCpsdvowkA3T
+SFtPHSX0Fds78QgyatoiFlA6mbbtMf3ABbMfW9Glt
        IZBbxxDFD+hMO/7yOHwaFZM3xb1I2ToJ1D2+xvOxrZe2SCZd4KJIXpupnmJnAC/
D4Y9iqHPytVPU3
        QlI6zXnGU5q47RN/tdXLTpV7mHoiXRWh282TNOlnEiiQxwiQ4u2ghWE1x/EWY/
CXvZm0PQcsFqGyB
        v72WdEUOex1Yuf3BgZ7QfLOQ2XIv6KPKCyYqZqlSNp8Xk+IpKjDqL+aq0oyeg==
     owner: root:root
     path: /var/cache/univention-system-setup/license
    permissions: '0400'
   content: |
      simplesamlphp
      adconnector
     owner: root:root
    path: /var/cache/univention-system-setup/installapps
     permissions: '0400'
    content: |
       #!/bin/sh
       wget http://myURL/page?myparam=myValue
     owner: root:root
     path: /usr/lib/univention-system-setup/appliance-hooks.d/90_wget_url
     permissions: '0755'
```
The file with the apps to be installed contains a list of IDs of applications from the Univention App Center, see [Section 2.2.](#page-3-2) The list in the example above installs the Univention AD Connector and the SAML integration on the provided Primary Directory Node

*License management in cloud instances*

#### <span id="page-8-0"></span>**2.3.3. License management in cloud instances**

By default a UCS installation has a *core edition license*. An updated license from Univention is required in order to use the App Center. For standard installations it is sent to the user by e-mail and then set up in the Univention Management Console.

Cloud service providers have the possibility of retrieving UCS licenses via an API, i.e., if a new instance is to be created for a customer, the license can be retrieved via the API and then installed in the provided instance directly.

Access to the license server requires a user name and a password. These can be requested from Univention at <[sales@univention.de>](mailto:sales@univention.de). In this document, https://license.univention.de/shop/example/ is used as an example URL for the license server.

#### <span id="page-8-1"></span>**2.3.3.1. API for retrieving UCS licenses**

The licenses are retrieved via HTTPS from the Univention license server license.univention.de. The retrieval can be performed completely with wget.

Firstly, a session with the license server must be opened, in this case with the user name univention and the password secret as an example. It is also possible to request more than one license in one session.

wget \ --keep-session-cookies \ --save-cookies cookie.db \ --load-cookies cookie.db \ --post-data='username=univention&password=secret' \ https://license.univention.de/shop/example/

A license can also be ordered with a POST request via wget. Please note that special characters such as blank spaces must be escaped in URL-encoded syntax, see <https://en.wikipedia.org/wiki/Percent-encoding> for details.

```
wget \
  --keep-session-cookies \
  --save-cookies cookie.db \
  --load-cookies cookie.db \
  --post-data='kundeEmail=customer@example&'\
'kundeUnternehmen=New%20Customern&'\
'EndDate=27.11.2015&'\
'BaseDN=dc%3Ddrei%2Cdc%3Dzwei%2Cdc%3Dtest&'\
'Servers=0&'\
'Support=0&'\
'PremiumSupport=0&'\
'Users=100&'\
'ManagedClients=0&'\
'CorporateClients=0&'\
'VirtualDesktopUsers=0&'\
'VirtualDesktopClients=0&'\
'Type=UCS' \
https://license.univention.de/shop/example/order
```
If the order is successful, the return code 202 is returned. The HTML data includes the tag orderid, which identifies the order number of a successful order:

...

#### Feedback $\mathbf{Q}$

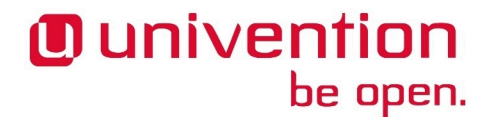

Feedback $\Omega$ 

*License management in cloud instances*

<span id="orderid">21</span> ...

If the order fails, a return code 4xx is returned and the details tag includes additional information, e.g.:

```
...
<span id="details">Not a valid date: u'27.11.201'</span>
...
```
Should it not be possible to process an order due to a server error, 5xx is output as the return code. The order can then be repeated at a later point in time.

Following ordering of a license, it takes a few seconds before the license is generated. It can then be retrieved in LDIF format using the order number. If the request above returns e.g. the order number 465, the file name is thus 465.ldif. The request specified below waits for the availability of the license for up to sixty seconds:

```
wget \
  --keep-session-cookies \
  --save-cookies cookie.db \
  --load-cookies cookie.db \
 https://license.univention.de/shop/example/orders/465.ldif
```
## <span id="page-10-0"></span>**Chapter 3. Profile-based installation**

In addition to the interactive installation described in the [[ucs-manual\]](#page-21-1), a profile-based installation of UCS is also possible. With this method, the settings for the *Debian Installer* and *Univention System Setup* are specified in a pre-seed file.

The Debian Installer consists of a number of special-purpose components to perform each installation task. Each component performs its task, asking the user questions as necessary to do its job. The questions themselves are given priorities, and the priority of questions to be asked is set when the installer is started.

When a default installation is performed, only essential (**priority=high**) questions will be asked. This results in a highly automated installation process with little user interaction.

If there is a problem, the user will see an error screen, and the installer menu may be shown in order to select some alternative action. Serious error notifications are set to **priority=critical** so the user will always be notified.

Power users may be more comfortable with a menu-driven interface, where each step is controlled by the user rather than the installer performing each step automatically in sequence. To use the installer in a manual, menu-driven way, add the boot argument **priority=medium**.

If your hardware requires you to pass options to kernel modules as they are installed, you will need to start the installer in "expert" mode. This can be done by adding the boot argument **priority=low**.

Depending on the selected priority the installer will ask more or less questions. The installer will either use internal default values or the values from the profile. To perform the installation fully unattended all required answers must be provided through the installation profile. Therefore **priority=critical** should be specified under **additional start options** for UCS systems using the profile from [Section 3.2](#page-10-2).

### <span id="page-10-1"></span>**3.1. Structure of profile files**

**O** univention

be open.

An installation profile is a text file which can be edited with any editor. The file must use the UTF-8 character encoding. Empty lines and lines starting with a hash character (#) are ignored. All other lines should follow the four column layout required by debconf, which is fully described in [\[d-i](#page-21-2)]:

```
# Comment
<owner> <question name> <question type> <value>
```
The *owner* of most questions will be d-i, which is the *Debian Installer*. The *question type* depends on the questions and can be boolean, string or select. Any questions not answered by the pre-seed file is asked interactively and will prevent an unattended installation.

### <span id="page-10-2"></span>**3.2. Example installation profile**

A template file is provided as /usr/share/doc/univention-net-installer/examples/TEM-PLATE<sup>1</sup>. It contains the minimum required settings to perform a fully automatic installation of a Managed Node with no additional software. It will use the German keyboard layout and language settings. It will repartition the hard-disk without asking any questions and will use LVM to manage the disk space. No additional software will be installed.

```
#
# This file overwrites /proc/cmdline overwrites preseed.cfg in the
 InitRamFs!
#
```
Feedback $\Omega$ 

Feedback $\Omega$ 

<sup>&</sup>lt;sup>1</sup> The file may be stored compressed with the .gz extension. Use gunzip to uncompress a copy of that file.

```
#
# The following options must be set through the PXE configuration \mathbf{0}^*# Delay asking for locale and keyboard layout after pre-seeding via
 network
#d-i auto-install/enable boolean true
# Only ask for critical questions
#d-i debconf/priority select critical
# Disable graphical installer
#d-i debian-installer/framebuffer boolean false
# no live installer
d-i live-installer/enable boolean false
#
# Use interfaces with link
#
d-i netcfg/dhcp_timeout string 60
#
# Use dummy hostname and domain
#
d-i netcfg/get_hostname string unassigned-hostname
d-i netcfg/get_domain string unassigned-domain
krb5-config krb5-config/default_realm string UNASSIGNED-REALM
krb5-config krb5-config/kerberos_servers string localhost
krb5-config krb5-config/admin_server string localhost
#
# Select German as default locale and for keyboard layout❷#
d-i debian-installer/locale string de_DE.UTF-8
d-i keyboard-configuration/xkb-keymap select de(nodeadkeys)
#d-i keyboard-configuration/modelcode string pc105
d-i ucr/xorg/keyboard/options/XkbModel string pc105
#d-i keyboard-configuration/layoutcode string de
d-i ucr/xorg/keyboard/options/XkbLayout string de
#d-i keyboard-configuration/variantcode string nodeadkeys
d-i ucr/xorg/keyboard/options/XkbVariant string nodeadkeys
#d-i keyboard-configuration/optionscode string
d-i ucr/xorg/keyboard/options/XkbOptions string
#d-i debian-installer/keymap select de-latin1-nodeadkeys
#
# Configure local repository server
#
d-i debian-installer/allow_unauthenticated boolean true
d-i mirror/country string manual
d-i mirror/protocol select http
d-i mirror/http/proxy string
# The host name of the repository server is filled through the PXE
 configuration generated by UDM
#d-i mirror/http/hostname string updates.software-univention.de❸d-i
 mirror/http/directory string /univention-repository/
d-i mirror/codename string ucs501
```
**O** univention

<span id="page-11-2"></span><span id="page-11-1"></span><span id="page-11-0"></span>be open.

```
d-i mirror/suite string uc501
d-i mirror/udeb/suite string ucs501
#
# Disable password for user 'root'
#
d-i passwd/root-login boolean true
# Alternative: printf "secret" | mkpasswd -s -m sha-512
d-i passwd/root-password-crypted string *❹d-i passwd/make-user boolean
 false
#
# Partition hard disk: Use "lvm" and one big "/" partition❺#
# Choices: lvm crypto regular
d-i partman-auto/method string lvm
# Choices: atomic home multi
d-i partman-auto/choose_recipe string atomic
d-i partman-auto/init_automatically_partition select 60some_device_lvm
d-i partman-auto/init_automatically_partition seen false
d-i partman-auto-lvm/new_vg_name string vg_ucs
d-i partman-lvm/device_remove_lvm boolean true
d-i partman-md/device_remove_md boolean true
d-i partman-lvm/confirm boolean true
d-i partman-lvm/confirm_nooverwrite boolean true
d-i partman-partitioning/confirm_write_new_label boolean true
d-i partman/choose_partition select finish
d-i partman/confirm boolean true
d-i partman/confirm_nooverwrite boolean true
# Pre-select the standard UCS kernel
#d-i base-installer/kernel/image string linux-image-amd64
d-i base-installer/includes string less univention-config
d-i base-installer/debootstrap_script string /usr/share/debootstrap/
scripts/sid
#
# Only minimal install
#
d-i apt-setup/use_mirror boolean false
d-i apt-setup/no_mirror boolean true
d-i apt-setup/services-select multiselect none
d-i apt-setup/cdrom/set-first boolean false
tasksel tasksel/first multiselect none
d-i pkgsel/include string univention-system-setup-boot univention-
management-console-web-server univention-management-console-module-setup
 linux-image-amd64 openssh-server univention-base-packages
postfix postfix/main_mailer_type string No configuration
openssh-server ssh/disable_cr_auth boolean false
d-i ucf/changeprompt select keep_current
d-i pkgsel/upgrade select none
popularity-contest popularity-contest/participate boolean false
#
# Install GRUB in MBR by default on new systems
```
**O** univention

<span id="page-12-1"></span><span id="page-12-0"></span>be open.

#### *Example installation profile*

<span id="page-13-5"></span>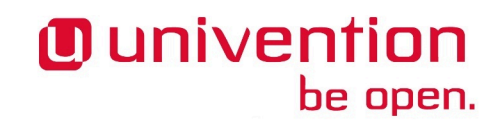

```
#
d-i grub-installer/only_debian boolean true
d-i grub-installer/bootdev string default
grub-pc grub-pc/install_devices multiselect
grub-pc grub-pc/install_devices_empty boolean true
#
# After installation
#
d-i finish-install/reboot_in_progress note
d-i cdrom-detect/eject boolean true
#
# Disable starting "Univention System Setup Boot"❻#
d-i ucr/system/setup/boot/start string false
#
# Univention System Setup profile
#
#univention-system-setup-boot uss/root_password string
univention-system-setup-boot uss/components string
univention-system-setup-boot uss/packages_install string
univention-system-setup-boot uss/packages_remove string
# Choices: domaincontroller_master domaincontroller_backup
 domaincontroller_slave memberserver
univention-system-setup-boot uss/server/role string memberserver
#univention-system-setup-boot uss/ldap/base string dc=example,dc=com
```
- <span id="page-13-0"></span>[❶](#page-11-0) These settings must be configured as PXE command line parameters in **additional start options**. They are listed here for reference only and cannot be changed through this file:
	- The parameter auto-install/enable is used to switch the order of some installer modules: The network should be configured and the preseed.cfg should be loaded *before* the first questions about the locale settings are asked.
	- The parameter netcfg/choose\_interface=auto tells the installer to use the same interface which was used for the PXE boot.
	- Also some of those early questions are asked at priority level high. The priority level should be raised to critical to hide them.

The long parameter names can be abbreviated as auto=true priority=critical interface=auto.

- <span id="page-13-1"></span>[❷](#page-11-1) If the locale settings are not consistent, the installer will ask interactively for corrections. The keyboard related settings must be configured through Univention Configuration Registry - the questions starting with keyboard-configuration/xkb-… will not work!
- <span id="page-13-2"></span>[❸](#page-11-2) The location of the local repository is filled in through the PXE configuration. By default the value of the Univention Configuration Registry variable repository/online/server is used. It can be over-written by specifying the value here in the profile file. For use with the public repository specify updates.software-univention.de here.
- <span id="page-13-3"></span>[❹](#page-12-0) By default no password is set, which will prevent logging in. It should be replaced by an encrypted password, which can be used by running a command like printf "secret" | mkpasswd s -m sha-512
- <span id="page-13-4"></span>[❺](#page-12-1) By default all existing partitions will be wiped without asking any question! They will be replaced by a single file system for / using LVM. See [[d-i\]](#page-21-2) for more advanced partitioning schemas.

<span id="page-14-3"></span>[❻](#page-13-5) This sections contains the UCS specific settings, which are normally configured through *Univention System Setup*. For an unattended installation the graphical installer is disabled. All other values starting with uss / are copied to the installation profile. The variables are described in [Section 3.3](#page-14-0).

### <span id="page-14-0"></span>**3.3. Overview of profile variables**

### <span id="page-14-1"></span>**3.3.1. Profile variables - System properties**

The following profile variables can be used to specify basic properties of the computer such as the computer name, its role within the UCS domain and the name of the domain the computer should join.

#### **Table 3.1. Profile variables - System properties**

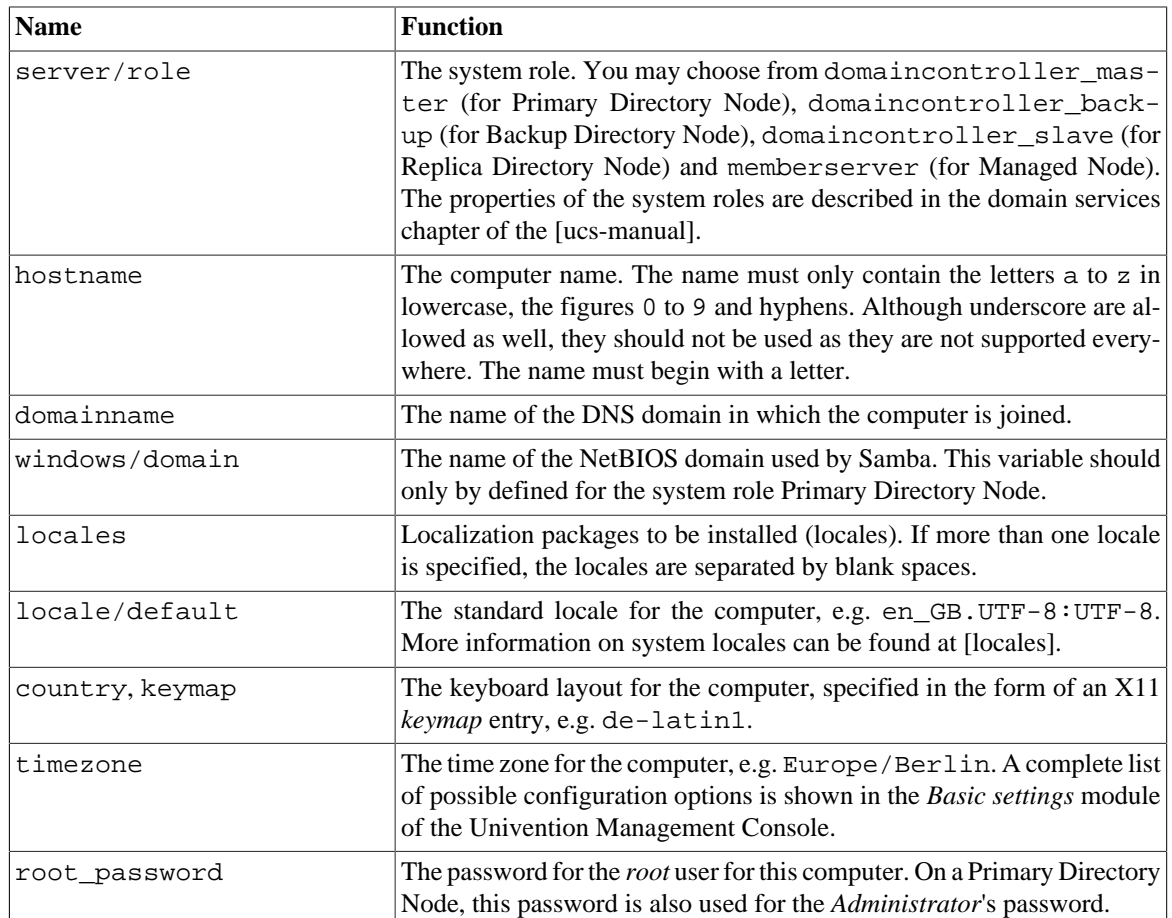

### <span id="page-14-2"></span>**3.3.2. Profile variables - LDAP settings and domain joins**

Feedback $\mathbf{Q}$ 

Automatically joining the computer into the domain is currently not supported for security reasons.

#### **Table 3.2. Profile variables - LDAP settings and domain joins**

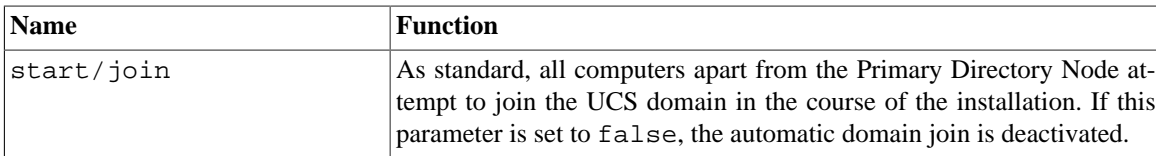

Feedback $\bigcap$ 

Feedback $\bigcirc$ 

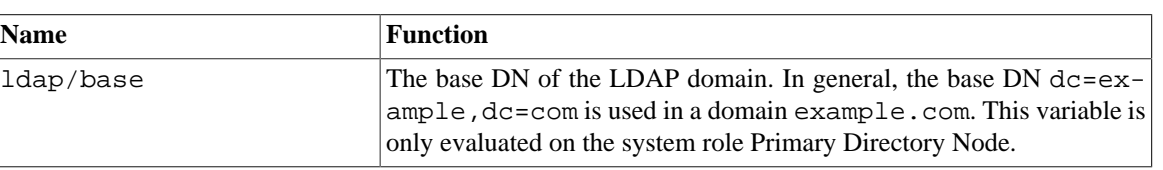

### <span id="page-15-0"></span>**3.3.3. Profile variables - Network configuration**

Feedback $\mathbf{Q}$ 

be open.

**O** univention

By default automatically installed systems use DHCP. The following profile variables can be used to specify the network configuration of the computer.

General information on the network configuration and the use of the name servers can be found in Chapter *Network configuration* of the [[ucs-manual](#page-21-1)].

The settings for network cards must be performed completely. It is not possible to leave individual settings blank. For example, if there is no IP address for the device eth0 in the profile, in addition to the IP address, the interfaces/eth0/netmask will also be requested.

| <b>Name</b>                              | <b>Function</b>                                                                                                    |
|------------------------------------------|----------------------------------------------------------------------------------------------------|
| interfaces/ethN/type                     | If this parameter is set to dynamic or dhcp, the network in-<br>terface ethM procures its network configuration via DHCP. The<br>settings of interfaces/ethN/address, interfaces/ethN/<br>netmask, interfaces/ethN/network, interfaces/ethN/<br>broadcast, nameserverN and gateway then become optional,<br>but can still be used to over-write the configuration provided by DHCP.<br>If no DHCP offer is received, a random IP address from the link-local<br>network $169.254.x.x$ is used. For manual configuration this para-<br>meter must be set to static. |
| interfaces/ethN/address                  | The IPv4 address of the physical network interface ethN.                                                                                                    |
| interfaces/ethN/netmask                  | The network mask of the subnetwork from which the IPv4 address of<br>ethN originates.                                                                                                    |
| gateway                                  | The IPv4 address of the gateway which the computer should use as stan-<br>dard. Alternatively, one can specify the computer name or the FQDN<br>that can be resolved into the IP address.                                                                                                    |
| interfaces/ethN/<br>ipv6/name/address    | An IPv6 address of the physical network interface ethN in static con-<br>figuration. Multiple addresses can be assigned by using different name<br>prefixes.                                                                                                    |
| interfaces/ethN/<br>ipv6/name/prefix     | The prefix length of the IPv6 address of the physical network interface<br>ethN in static configuration.                                                                                                    |
| ipv6/gateway                             | The IPv6 address of the gateway which the computer should use as stan-<br>dard. It is not obligatory to enter a gateway for IPv6, but recommended.<br>An IPv6 gateway configured here has preference over router advertise-<br>ments, which might otherwise be able to change the route.                                                                                                    |
| interfaces/ethN/<br>acceptRA             | If this setting is set to yes, the stateless address auto-configuration<br>(SLAAC) is used. In this, the IP address is assigned from the routers<br>of the local network segment. If the variable is set to no, the configu-<br>ration is performed statically via interfaces/ethN/ip6 and in-<br>terfaces/ethN/prefix6 (see there).                                                                                                    |
| nameserver1, nameserver2,<br>nameserver3 | The IP address of the name server which should perform the name res-<br>olution. It is possible to specify up to three name servers.                                                                                                    |

**Table 3.3. Profile variables - Network configuration**

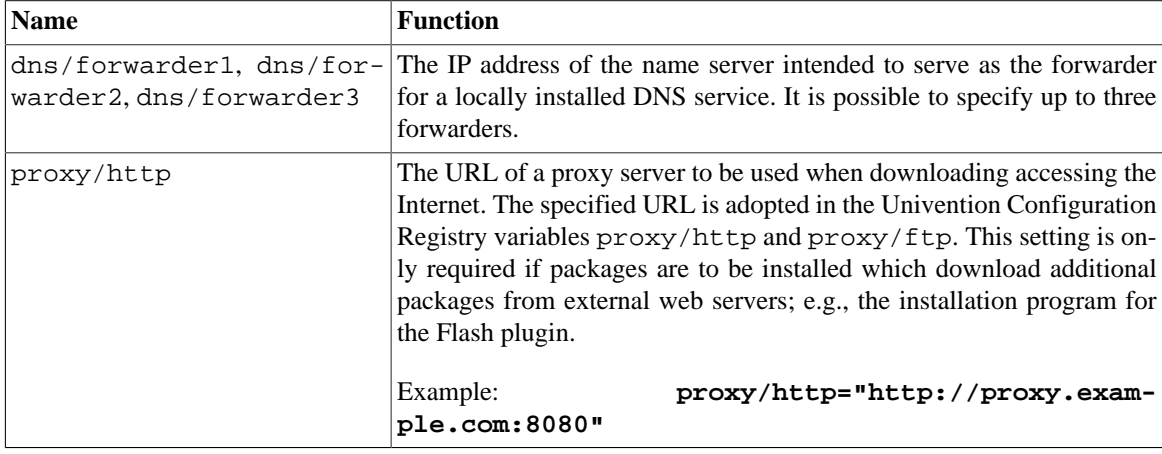

### <span id="page-16-0"></span>**3.3.4. Profile variables - Software selection**

Feedback $\mathbf{Q}$ 

The following profile variables refer to software packages which are to be installed on the computer.

#### **Table 3.4. Profile variables - Software selection**

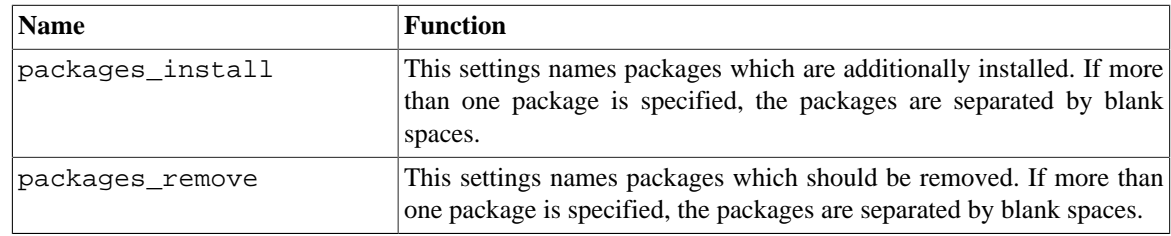

### <span id="page-16-1"></span>**3.3.5. Profile variables - SSL**

Feedback $\mathbf{Q}$ 

Feedback $\Omega$ 

A SSL certification infrastructure is set up during installation of a Primary Directory Node. If no settings are configured, automatic names are given for the certificate.

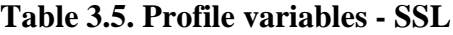

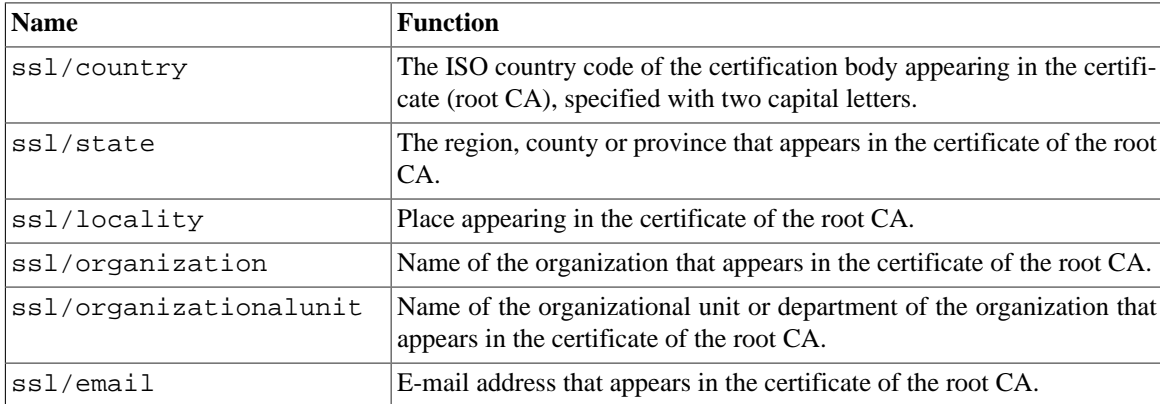

### <span id="page-16-2"></span>**3.4. Network-based PXE installations with Univention Net Installer**

Network-based, profile-based installations via PXE are performed with the Univention Net Installer, which can be set up using the package *univention-net-installer*. This installs the required TFTP server and WWW

server configuration. In addition a DHCP server is required, which is provided by the package *univention-dhcp*. If the DHCP server and the PXE server of the Univention Net Installer are operated on separate systems, the PXE server must be assigned via a DHCP boot policy.

univention-install univention-net-installer univention-dhcp

The installation process consists of multiple steps, which contact different services and servers:

- 1. First the *DHCP server* is contacted. It sends the client to the **Boot server** (by default the DHCP server itself) configured through the *DHCP Boot* policy to request the boot loader given in **Boot filename** (pxelinux.0).
- 2. Then the client downloads the boot loader via the tftp protocol from the *PXE server*. The boot loader scans the server for the client configuration file in  $p \times \text{elimux.cfg}/$ . The referenced Linux kernel (linux) and initial RAM disk file (initrd.gz) are then downloaded. Those names can be changed through the Univention Configuration Registry variables pxe/installer/kernel and pxe/installer/initrd<sup>2</sup>.
- 3. Finally the UCS installer downloads the profiles and package files using http. The **Name of the installation profile** is configured in the computer entry in LDAP. The file is fetch from the *PXE server* by default, but the prefix can be overwritten through the Univention Configuration Registry variable pxe/installer/profiles. As an alternative the name can also be specified as an absolute URL.
- 4. The package files are fetched from the *repository server*, which is configured through the Univention Configuration Registry variable repository/online/server on the PXE server.

Univention Net Installer supports both the interactive and profile-based installation. Any questions not answered in the pre-seed file forces the installer to interactive mode.

Profiles should be copied into the directory /var/lib/univention-client-boot/preseed/ on the PXE server, which is accessible through http://HOST-NAME/univention-client-boot/ preseed/.

Univention Net Installer can either directly use the repository server<https://updates.software-univention.de/> or a local repository server. The later one is advisable as it reduces the amount of data needing to be downloaded for each installation.

### <span id="page-17-0"></span>**3.4.1. Local repository**

Feedback $\Omega$ 

The local repository must first be initialized once using the command univention-repository-create. Since UCS 5.0-1 the PXE kernel and installer must be copied manually from the ISO image to the correct location in /var/lib/univention-client-boot/installer/.

```
mount /dev/cdrom /media/cdrom0
install -m644 /media/cdrom0/netboot/linux \
  /var/lib/univention-client-boot/
install -m644 /media/cdrom0/netboot/initrd.gz \
  /var/lib/univention-client-boot/
umount /media/cdrom0
```
<sup>&</sup>lt;sup>2</sup> Newer versions of the PXE boot loader support downloading through  $h$ ttp, which can be faster and more reliable in certain environments. This can be enabled by specifying URLs starting with http:// as file names.

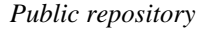

> Instead of mounting the DVD a downloaded ISO image can also be mounted by using mount  $-$ o loop,ro /path/to/UCS.iso /media/cdrom0. Alternatively the files can be downloaded from <http://updates.software-univention.de/pxe/5.0-1/amd64/gtk/debian-installer/amd64/>:

```
cd /var/lib/univention-client-boot/
PXE='http://updates.software-univention.de/pxe/'
PXE+=$(ucr filter <<<'@%@version/version@%@-@%@version/patchlevel@%@')
PXE+=/amd64/gtk/debian-installer/amd64
wget -O linux "$PXE/linux"
wget -O initrd.gz "$PXE/initrd.gz"
```
The procedure should be repeated for each new release. Otherwise new installations will still start with an older release, which might require extra time for updating. For more information on local repositories see the software deployment chapter of the [\[ucs-manual](#page-21-1)].

### <span id="page-18-0"></span>**3.4.2. Public repository**

Feedback $\Omega$ 

Even when the public repository server <https://updates.software-univention.de/>is used, some services and files must be available inside the local network. At minimum this includes the DHCP service, which assigns the client its IP address and tells it to continue fetching files from the next server. Historically this had to be a TFTP server, but nowadays this also can be any HTTP server. This has the benefit that HTTP is faster, more reliable and also works over the Internet.

#### **Procedure 3.1. Setup network installation using public repository**

1. Install the HTTP capable boot loader lpxelinux.0

```
ln -s /usr/lib/PXELINUX/lpxelinux.0 \
 /var/lib/univention-client-boot/
```
- 2. Setup the *DHCP Boot* policy to use lpxelinux.0. Depending on the capabilities of the network card boot code the boot loader can either be fetched over the HTTP or TFTP protocol:
	- a. For HTTP configure the absolute URL as the *boot filename*:

```
HOST="$(hostname -f)"
LDAP="$(ucr get ldap/base)"
HTTP="http://$HOST/univention-client-boot/lpxelinux.0"
udm policies/dhcp_boot modify \
  --dn "cn=default-settings,cn=boot,cn=dhcp,cn=policies,$LDAP"
 \setminus--set boot filename="$HTTP" \
--set boot server=
```
b. The installer performs its own second DHCP request. This again retrieves the DHCP option *boot filename*, which now contains the *URL* to the PXE loader. The installer wrongly interprets this as the URL for the profile preseed, which breaks the installation. Therefore the option needs to be overwritten when the installer performs this second query:

```
STMT='if substring (option vendor-class-identifier, 0, 3) =
 "d-i" { filename ""; }'
udm dhcp/subnet list |
 sed -ne 's/^DN: //p' |
xargs -d '\n' -n1 udm dhcp/subnet modify \
   --option options \
```
*Assignment of a computer for automatic installation*

```
 --append statements="$STMT" \
-dn
```
• For TFTP change *boot filename* to point to lpxelinux.0:

```
HOST="$(hostname -f)"
LDAP="$(ucr get ldap/base)"
udm policies/dhcp_boot modify \
 --dn "cn=default-settings,cn=boot,cn=dhcp,cn=policies,$LDAP" \
  --set boot_filename='lpxelinux.0' \
  --set boot_server="$HOST"
```
3. Configure the boot loader to load the Linux kernel and initial ram disk from the public repository server:

```
PXE='http://updates.software-univention.de/pxe'
PXE="$PXE/5.0-1/amd64/gtk/debian-installer/amd64"
ucr set \
 pxe/installer/kernel="$PXE/linux" \
 pxe/installer/initrd="$PXE/initrd.gz" \
 pxe/installer/ipappend=3
```
4. In the profile file the settings for *mirror/http/hostname* and *mirror/http/directory* must be changed to use the public server and its layout:

```
d-i mirror/http/hostname string updates.software-univention.de❶d-i
 mirror/http/directory string /
```
#### <span id="page-19-0"></span>**3.4.3. Assignment of a computer for automatic installation**

Feedback $\Omega$ 

**O** univention

be open.

A computer to be installed via Univention Net Installer must firstly be registered in the computer management of the Univention Management Console. The following values must be set as a minimum:

- Hostname (General tab)
- MAC address (General tab)
- IP address (General tab)
- DNS forward and reverse zone entries (General tab)
- DHCP service entry (General tab)

The **(Re-)install on next boot** option must now be activated in the **Advanced settings** tab under **Deployment**.

The name of the installation profile relative to /var/lib/univention-client-boot/preseed/ can be entered under **Name of installation profile**. As an alternative any other http server can be used as well, in which case an absolute URL must be given.

Options entered under **additional start options** are passed on to the kernel in network-based installations, e.g., for the deactivation of ACPI during system start. This can also be used to specify other pre-seed variables on a host-by-host basis. To perform an installation fully unattended see the [explanations for the installation](#page-13-0) [profile](#page-13-0) for a list of required options.

A PXE configuration file is created for every computer object under /var/lib/univention-clientboot/pxelinux.cfg/.

#### **Tip**

Several Univention Configuration Registry variable exist on the PXE server, which can be used to further customize the PXE configuration. Use ucr search  $\gamma$ pxe/ to get a list of them including a short description. Those values will only be used when next a PXE configuration file is generated.

It must be verified that the boot order in BIOS of the system to be installed prefers a PXE network boot over hard disks or CD-ROMs.

On the next restart of the computer it will boot via PXE and is installed via the network.

By default the **(Re-)install on next boot** option needs to be reset manually after the installation has finished. Otherwise the computer will be reinstalled every time the host is booted! If the package *univention-netinstaller-daemon* is installed on the server, the flag can be reset automatically.

# <span id="page-21-0"></span>**Bibliography**

<span id="page-21-1"></span>[ucs-manual] Univention GmbH. 2021. *Univention Corporate Server - Manual for users and administrators*. [https://](https://docs.software-univention.de/manual-5.0.html) [docs.software-univention.de/manual-5.0.html.](https://docs.software-univention.de/manual-5.0.html)

<span id="page-21-3"></span>[locales] Debian Project. 2013. *Locale - Debian Wiki*. [https://wiki.debian.org/Locale.](https://wiki.debian.org/Locale)

<span id="page-21-2"></span>[d-i] Debian Project. 2019. *Debian Installer - [Automating the installation using pre-seeding](https://www.debian.org/releases/buster/amd64/apb.en.html)*<sup>1</sup> .

<sup>1</sup> <https://www.debian.org/releases/buster/amd64/apb.en.html>